# PROGRAMMING III JAVA LANGUAGE

COURSE 9

## PREVIOUS COURSE CONTENT

### q **IO package**

 $\Box$  File management

### q **NIO package**

 $\Box$  File system management

## COURSE CONTENT

- □ Graphical User Interfaces
- q **Abstract Windows Toolkit**
	- $\Box$  Components
	- $\Box$  Containers
	- $\Box$  Layout Managers
	- Action Management
	- **Q Drawing Components**

# GRAFICAL USER INTERFACE

□ What are Graphical User Interfaces (GUI)?

- $\Box$  Is a type of user interface that allows users to interact with electronic devices through
	- $\Box$  graphical icons and visual indicators such as secondary notation,
	- $\Box$  instead of text-based user interfaces, typed command labels or text navigation

## JAVA GUI IMPLEMETATIONS

- **□ Graphical User Interfaces** 
	- $\Box$  Abstract Windows Toolkit (AWT)
	- □ Swing
	- $\Box$  Java FX

### IMPLEMENTING GUI IN JAVA

□ The Java Foundation Classes (JFC) are a set of packages **encompassing the following APIs**

 $\Box$  Abstract Window Toolkit (AWT)

 $\Box$  Native GUI components

- $\Box$  Swing
	- $\Box$  Lightweight GUI components
- $\Box$  2D

 $\Box$  Rendering two-dimensional shapes, text, and images

- $\Box$  Accessibility
	- $\Box$  Allowing compatibility with, for example, screen readers and screen magnifiers

### AWT

#### □ First Java API used for GUI applications building

#### □ Provides basic UI components

- Buttons, lists, menus, textfields, etc.
- Event handling mechanism
- Clipboard and data transfer
- Image manipulation
- Font manipulation
- $\Box$  Graphics

□ Platform independence is achieved through peers, or **native GUI components**

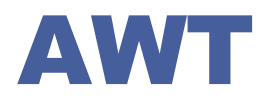

#### **□ Creation of a graphical application includes**

 $\Box$  Design definition

- $\Box$  Creation of a displaying surface (e.g. window) on which the components (buttons, text fields/area, lists, ..) used for communication with user will lay
- $\Box$  Creation and positioning the graphical components on the created surface
- $\Box$  Adding functionality
	- $\Box$  Defining of some actions that have to be executed when the user interacts with application graphical components
	- $\Box$  Adding listeners to components in order to link the user actions with the desired behavior for that components

# COURSE CONTENT

- □ Graphical User Interfaces
- q **Abstract Windows Toolkit**
	- Q Components
	- Q Containers
	- $\Box$  Layout Managers
	- Action Management
	- **Q Drawing Components**

### AWT. COMPONENTS

#### q **Components**

- Graphical elements that allow the user to interact with the program and provide the user with visual feedback about the state of the program
- *Examples:* buttons, scrollbars, text fields, ...
- Component class superclass of all components
- Components are grouped into containers

#### q **Containers**

- $\Box$  Contain and control the layout of components
- Are components, and can thus be placed inside other containers

### AWT. COMPONENTS

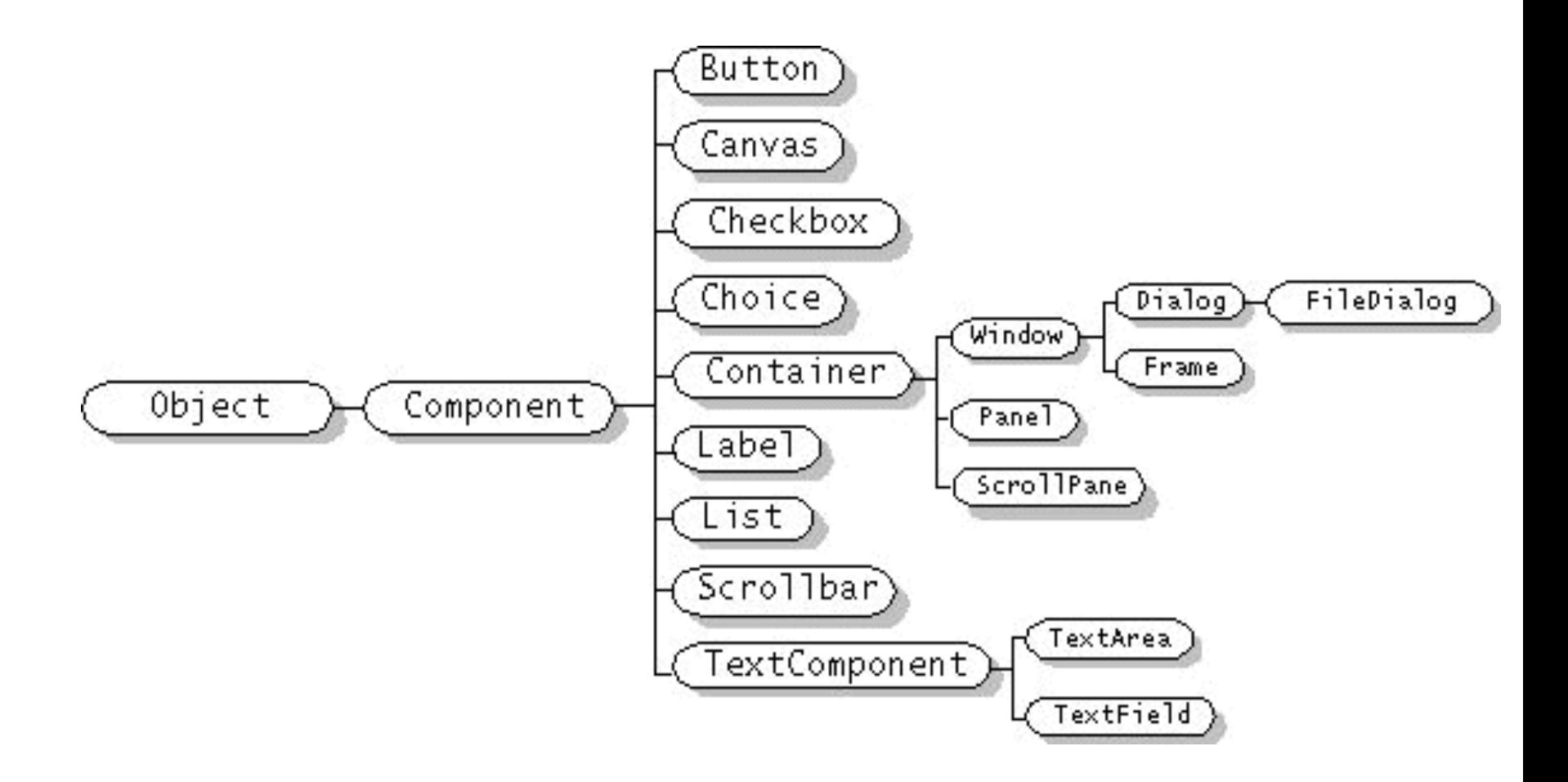

# AWT. CONTAINERS TYPE

#### q **Window**

- $\Box$  A top-level display surface (a window).
- $\Box$  An instance of the Window class is not attached to nor embedded within another container.
- $\Box$  An instance of the Window class has no border and no title.
- q **Frame**
	- $\Box$  A top-level display surface (a window) with a border and title.
	- $\Box$  An instance of the Frame class may have a menu bar. It is otherwise very much like an instance of the Window class.

#### q **Dialog**

- $\Box$  A top-level display surface (a window) with a border and title.
- $\Box$  An instance of the Dialog class cannot exist without an associated instance of the Frame class.
- q **Panel**
	- $\Box$  A generic container for holding components.
	- $\Box$  An instance of the Panel class provides a container to which to add components.

### AWT. CONTAINER CREATION

#### **Q** BULDING APPLICATION

**□ first create an instance of class Window or class Frame** q APPLET

**□ a frame (the browser window) already exists** 

```
public class Example1{
   public static void main(String [] args) {
      Frame f = new Frame("Example 1");
      f.show();
   }
}
//OR
public class Example1A extends Panel {
   public static void main(String [] args) {
      Frame f = new Frame("Example 1A");
      Example1A ex = new Example1A();
      f.add("Center", ex);
      f.pack(); f.show();
   }
}
```
# AWT. ADDING COMPONENTS

#### □ a user interface must consist of more than just a container

Components are added to containers via a container's add() method

 $\Box$  There are three basic forms of the add() method.

The method to use depends on the container's layout manager

```
public class Example3 
               extends java.applet.Applet {
   public void init() {
      add(new Button("One"));
     add(new Button("Two"));
   }
   public Dimension preferredSize()
   {
     return new Dimension(200, 100);
   }
                                                 public static void main(String [] args){
                                                    Frame f = new Frame("Example 3");
                                                    Example3 ex = new Example3();
                                                    ex.init();
                                                    f.add("Center", ex);
                                                    f.pack();
                                                    f.show();
                                                 }
                                              }
```
### COURSE CONTENT

- □ Garaphical User Interfaces
- q **Abstract Windows Toolkit**
	- $\Box$  Components
	- $\Box$  Containers
	- **Q** Layout Managers
	- Action Managment
	- **Q Drawing Components**

### q **Layout manager**

- $\Box$  Makes all of the component placement decisions
- $\Box$  Layout manager classes implement the LayoutManager interface
- $\Box$  Types of managers
	- $\Box$  FlowLayout
	- $\Box$  BorderLayout
	- □ CardLayout
	- **Q** GridLayout
	- GridBagLayout

q **Every container has a default layout manager, but we can explicitly set the layout manager as well**

**Q** JPanel **default** - FlowLayout

 $\Box$  JFrame default - BorderLayout

- □ Each layout manager has its own particular rules **governing how the components will be arranged**
- □ Some layout managers pay attention to a component's **preferred size or alignment, while others do not**
- □ A layout manager attempts to adjust the layout as **components are added and as containers are resized**

□ We can use the setLayout method of a container to **change its layout manager**

#### $\Box$  General syntax

**Q** container.setLayout(new LayoutMan());

#### **Examples**

```
Panel p1 = new Panel(new BorderLayout());
                                                Passing layout manager
                                                 to constructor
```
Tu templayout manager

later

```
Panel p2 = new Panel();
```
p2.setLayout(new BorderLayout()) ;

#### q **Flow Layout**

- $\Box$  Puts as many components as possible on a row, then moves to the next row
- $\Box$  Rows are created as needed to accommodate all of the components
- $\Box$  Components are displayed in the order they are added to the container
- $\Box$  Each row of components is centered horizontally in the window by default, but could also be aligned left or right
- $\Box$  Also, the horizontal and vertical gaps between the components can be explicitly set

#### AWT. COMPONENT Statics1 رہے LAYOUT **Button 1**

q **Flow Layout - example**

import java.awt.\*; import javax.swing.\*;

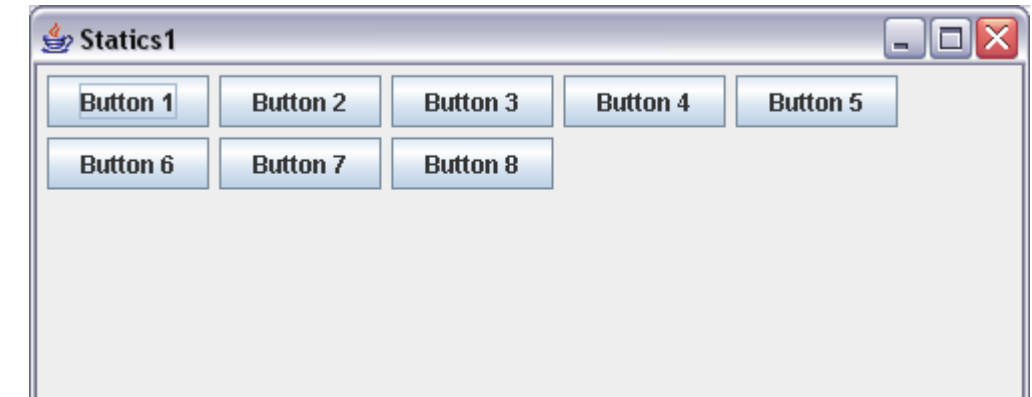

```
public class Statics1 {
   public static void main(String[] args) {
      new S1GUI();
   }
}
class S1GUI {
   private JFrame f;
   public S1GUI() {
      f = new JFrame("Statics1");
      f.setSize(500, 200);
      f.setLayout(new FlowLayout(FlowLayout.LEFT));
      for (int b = 1; b < 9; b++)f.add(new JButton("Button " + b));
      f.setVisible(true);
   }
}
```
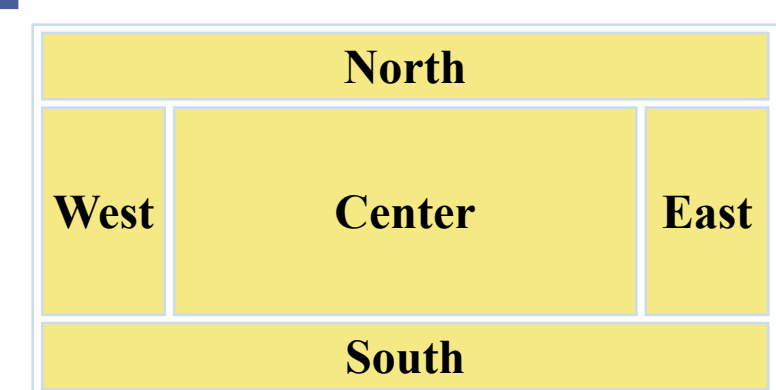

#### q **Border layout**

- **□ A** *border layout* defines five areas into which components can be added
- $\Box$  Each area displays one component (which could be a container such as a JPanel)
- $\Box$  Each of the four outer areas enlarges as needed to accommodate the component added to it
- $\Box$  If nothing is added to the outer areas, they take up no space and other areas expand to fill the void
- $\Box$  The center area expands to fill space as needed

q **Border layout - example**

```
public class Statics2 {
   public static void main(String[] args) { 
                   new S2GUI(); }
}
class ColoredJPanel extends Panel {
   Color color;
   ColoredJPanel(Color color) {
      this.color = color;
   }
   public void paint(Graphics g) { g.setColor(color);
      g.fillRect(0, 0, 400, 400);
   }
}
class S2GUI extends Frame {
   public S2GUI() {
```
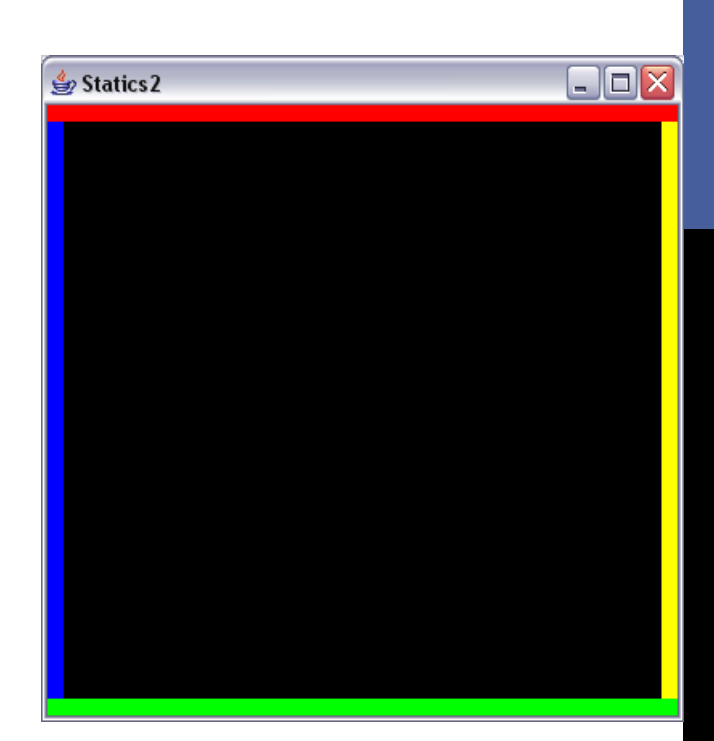

```
setTitle("Statics2");
     addWindowListener(new WindowAdapter() {
        @Override
        public void windowClosing(WindowEvent we) {
             System.exit(0);
        }
    });
     setSize(400, 400);
     add(new ColoredJPanel(Color.RED), BorderLayout.NORTH);
     add(new ColoredJPanel(Color.GREEN), BorderLayout.SOUTH);
     add(new ColoredJPanel(Color.BLUE), BorderLayout.WEST);
     add(new ColoredJPanel(Color.YELLOW), BorderLayout.EAST);
     add(new ColoredJPanel(Color.BLACK), BorderLayout.CENTER);
     setVisible(true);
  }
}
```
### q **GridLayout**

- **□** A *grid layout* presents a container's components in a rectangular grid of rows and columns
- $\Box$  One component is placed in each cell of the grid, and all cells have the same size
- $\Box$  As components are added to the container, they fill the grid from left-to-right and top-to-bottom (by default)
- $\Box$  The size of each cell is determined by the overall size of the container

#### q **GridLayout - example**

```
import javax.swing.*; import java.awt.*;
public class Statics3 {<br>public static void main(String[] args) { new S3G
class S3GUI extends Frame {<br>static final int DIM = 25;<br>static final int SIZE = 12;<br>static final int GAP = 1;
       public S3GUI() {<br>setTitle("Statics3");<br>addWindowListener(new WindowAdapter() {<br>@Override<br>public void windowClosing(WindowEvent we) {
           public void window<br>
});<br>setLayout(new GridLayout(DIM, DIM, GAP, GAP));<br>for (int i = 0; i < DIM * DIM; i++) add(new MyPanel());<br>pack();
        setVisible(true);
 class MyPanel extends Panel {<br>
MyPanel() { setPreferredSize(new Dimension(SIZE, SIZE)); }<br>
public void paint(Graphics g) {<br>
float gradient = ((float)Math.abs(getX() - getY()))/(float)((SIZE + GAP) * DIM)<br>
g.setColor(new Co
```
**Statics 3** 

### q **GridBagLayout**

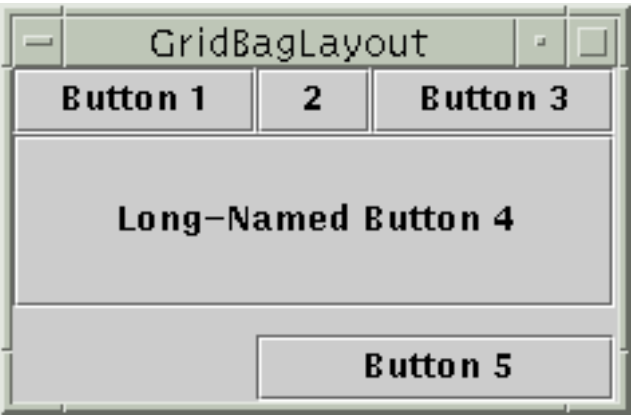

- $\Box$  Divides the window into grids, without requiring the components to be the same size
- $\Box$  More flexible than the other standard layout managers, but harder to use
- $\Box$  Each component managed by a grid bag layout is associated with an instance of *GridBagConstraints*
- $\Box$  The GridBagConstraints specifies:
	- $\Box$  How the component is laid out in the display area
	- $\Box$  In which cell the component starts and ends
	- $\Box$  How the component stretches when extra room is available
	- $\Box$  Alignment in cells

#### q **GridBagLayout - steps to use**

```
\Box Set the layout, saving a reference to it
            GridBagLayout layout = new GridBagLayout ();
            setLayout(layout);
```

```
QAllocate a GridBagConstraints object
           GridBagConstraints constraints = 
                                  new GridBagConstraints();
```

```
\BoxSet up the GridBagConstraints for component 1
           constraints.gridx = x1;
           constraints.gridy = y1;
           constraints.gridwidth = width1;
           constraints.gridheight = height1;
```
 $\Box$ Add component 1 to the window, including constraints add(*component1*, constraints);

 $\Box$ Repeat the last two steps for each remaining component

### q **GridBagConstraints - Properties**

- $\Box$  gridx, gridy
	- $\Box$  Specifies the top-left corner of the component
	- **Q** Upper left of grid is located at (gridx, gridy)= $(0,0)$
	- $\Box$  Set to GridBagConstraints. RELATIVE to auto-increment row/column

```
GridBagConstraints constraints = new GridBagConstraints();
constraints.gridx = GridBagConstraints.RELATIVE;
container.add(new Button("one"), constraints);
container.add(new Button("two"), constraints);
```
#### q **GridBagConstraints - Properties**

 $\Box$  gridwidth, gridheight

- $\Box$  Specifies the number of columns and rows the Component occupies constraints.gridwidth =  $3$ ;
- $\Box$  GridBagConstraints. REMAINDER lets the component take up the remainder of the row/column

 $\Box$  weightx, weighty

□ Specifies how much the cell will stretch in the *x* or *y* direction if space is left over

```
constraints.weightx = 3;
```
 $\Box$  Constraint affects the cell, not the component (use fill)

- **□** Use a value of 0.0 for no expansion in a direction
- $\Box$  Values are relative, not absolute

#### q **GridBagConstraints - Properties**

#### $\Box$  fill

- $\Box$  Specifies what to do to an element that is smaller than the cell size constraints.fill = GridBagConstraints.VERTICAL;
- $\Box$  The size of row/column is determined by the widest/tallest element in it
- **Q** Can be NONE, HORIZONTAL, VERTICAL, or BOTH

#### anchor

- $\Box$  If the fill is set to GridBagConstraints. NONE, then the anchor field determines where the component is placed constraints.anchor = GridBagConstraints.NORTHEAST;
- **Q Can be NORTH, EAST, SOUTH, WEST, NORTHEAST,** NORTHWEST, SOUTHEAST, or SOUTHWEST

### q **GridBagLayout - example**

```
public class Statics4 {
   public static void main(String[] args) { 
      new S4GUI(); 
  }
}
class S4GUI extends JFrame {
    public S4GUI() {
      setTitle("Statics4");
      setDefaultCloseOperation(EXIT ON CLOSE);
```
JButton button; Container contentPane = getContentPane(); GridBagLayout gridbag = new GridBagLayout(); GridBagConstraints c = new GridBagConstraints(); contentPane.setLayout(gridbag); c.fill = GridBagConstraints.HORIZONTAL;

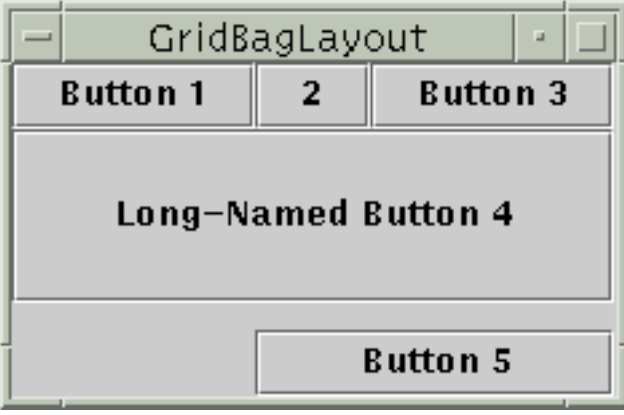

button = new JButton("Button  $1"$ ); c.weightx =  $0.5$ ;  $c.$ grid $x = 0$ ; c.gridy =  $0;$ gridbag.setConstraints(button, c); contentPane.add(button);

button =  $new$  JButton("2");  $c.$ grid $x = 1$ ; c.gridy =  $0;$ gridbag.setConstraints(button, c);

contentPane.add(button);

### **□ GridBagLayout - example**

button = new JButton("Button  $3"$ );

c.grid $x = 2$ ;

c.gridy =  $0;$ 

```
gridbag.setConstraints(button, c);
```
contentPane.add(button);

```
button = new JButton("Long-Named Button 4");
c.ipady = 40;//make this component tall
c.weightx = 0.0;
c.gridwidth = 3;
c.gridx = 0;c.gridy = 1;gridbag.setConstraints(button, c);
contentPane.add(button);
```
}

}

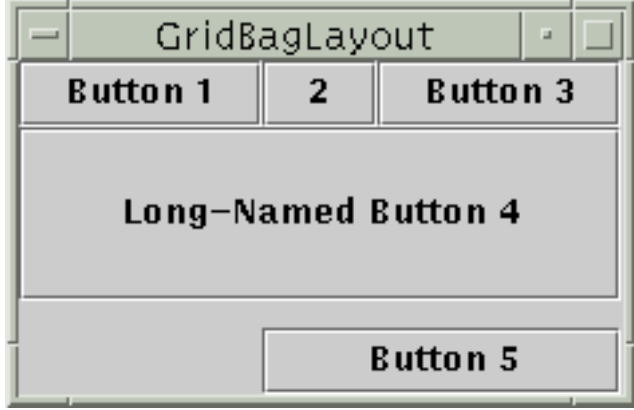

```
button = new JButton("Button 5");
c.ipady = 0; //reset to default
c.weighty = 1.0; //request any extra vertical space
c.anchor = GridBagConstraints.SOUTH; //bottom of space
c.insets = new Insets(10, 0, 0, 0); //top padding
c.gridx = 1; //aligned with button 2
c.gridwidth = 2; //2 columns wide
c.gridy = 2; //third row
gridbag.setConstraints(button, c);
contentPane.add(button);
pack();
setVisible(true);
```
### CARD LAYOUT

- $\Box$  Stacks components on top of each other, displaying the top one
- $\Box$  Associates a name with each component in window

```
Panel cardPanel;
CardLayout layout new 
CardLayout();
Panel.setLayout(layout);
...
cardPanel.add("Card 1",<br>component1);
cardPanel.add("Card 2",<br>component2);
layout.show(cardPanel, "Card 1");
layout.first(cardPanel);
layout.next(cardPanel);
```
### NULL LAYOUT

 $\Box$  Manually sets relative position of the components

```
setLayout(null);
Button b1 = new Button("Button 
1");
Button b2 = new Button("Button 
2");
...
b1.setBounds(0, 0, 150, 50);
b2.setBounds(150, 0, 75, 50);
    ...
add(b1);
add(b2);...
```
#### q **Use nested containers**

- $\Box$  Rather than struggling to fit your design in a single layout, try dividing the design into sections
- $\Box$  Let each section be a panel with its own layout manager

#### □ Turn off the layout manager for some containers

#### □ Adjust the empty space around components

- Change the space allocated by the layout manager
- Override insets in the Container
- Use a Canvas or a Box as an invisible spacer

```
JPanel subPanel1 = new JPanel();
JPanel subPanel2 = new JPanel();
subPanel1.setLayout(new BorderLayout());
subPanel2.setLayout(new
             FlowLayout(FlowLayout.RIGHT,2,2));
```

```
subPanel1.add(bSaveAs, BorderLayout.WEST);
subPanel1.add(fileField,BorderLayout.CENTER);
subPanel2.add(bOk);
subPanel2.add(bExit);
```

```
bottomPanel.add(subPanel1);
bottomPanel.add(subPanel2);
```
add(bottomPanel,BorderLayout.SOUTH);

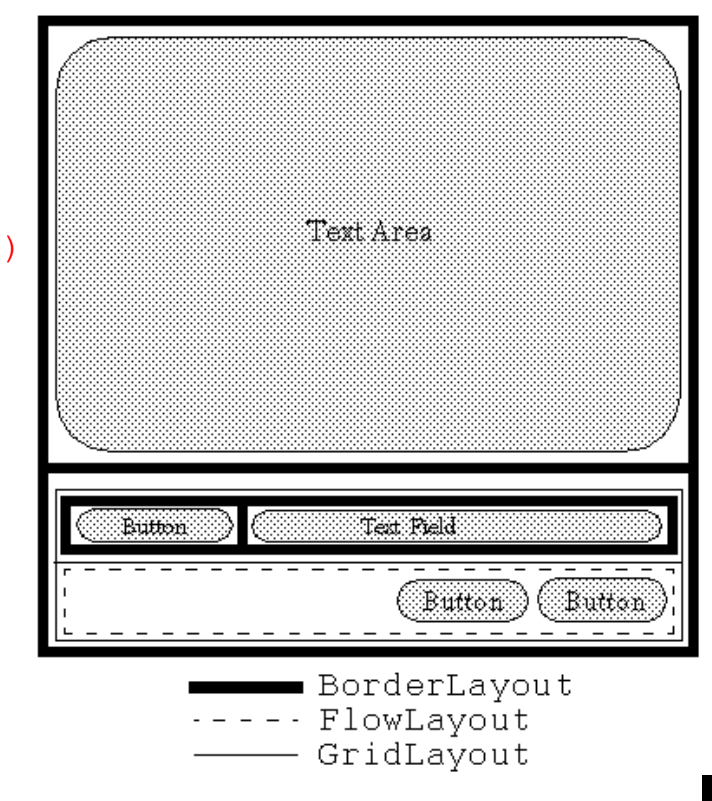

## COURSE CONTENT

- □ Graphical User Interfaces
- q **Abstract Windows Toolkit**
	- $\Box$  Components
	- $\Box$  Containers
	- $\Box$  Layout Managers
	- Q Action Management
	- **Q Drawing Components**

## INTERACTIVE PROGRAMS

q **"Classic" view of computer programs: Transform inputs to outputs, stop**

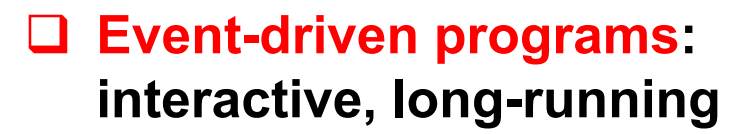

- $\Box$  Servers interact with clients
- $\Box$  Applications interact with user(s)

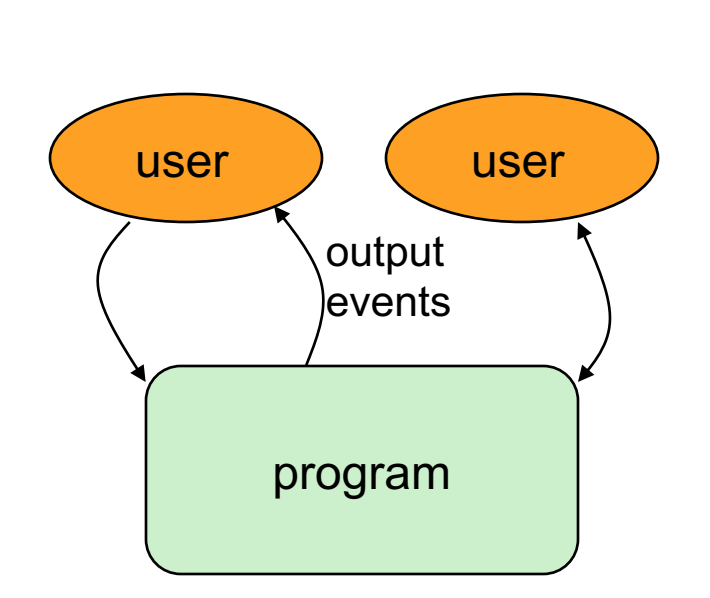

input

output

### EVENT-DRIVEN PROGRAMMING

- □ **Reactive**
- **□ Program's execution is indeterminate**
- q **On-screen components cause** *events* **to occur when they are clicked / interacted with**
- □ Events can be handled, causing the program to respond, *driving* **the execution thru events (an "event-driven" program)**
- q **Typically uses a GUI (Graphical User Interface)**

### JAVA EVENT HIERARCHY

**java.lang.Object**

**+--java.util.EventObject**

**+--java.awt.AWTEvent**

**+--java.awt.event.ActionEvent +--java.awt.event.TextEvent +--java.awt.event.ComponentEvent +--java.awt.event.FocusEvent +--java.awt.event.WindowEvent +--java.awt.event.InputEvent +--java.awt.event.KeyEvent +--java.awt.event.MouseEvent**

**import java.awt.event.\*;**

### EVENT HANDELING **STRATEGY**

#### □ Determine what type of listener is of interest

#### $\Box$  11 standard AWT listener types.

**Q** ActionListener, AdjustmentListener, ComponentListener, ContainerListener, FocusListener, ItemListener, KeyListener, MouseListener, MouseMotionListener, TextListener, WindowListener

#### □ Define a class of that type

**Q** Implement interface (KeyListener, MouseListener, etc.)

**Q** Extend class (KeyAdapter, MouseAdapter, etc.)

#### □ Register an object of your listener class with the window

- $\Box$  w.addXxxListener(new MyListenerClass());
- **□** E.g., addKeyListener(), addMouseListener()

# EVENT HANDELING **STRATEGY**

#### ActionEvent ..... ActionListener q **Example button**  $\Box$  Adding actions to a button  $\Box$  Create an action listener public class MyActionListener **implements ActionListener** { **public void actionPerformed(ActionEvent event)**{ System.out.println("Event occurred!"); } public interface ActionListener { void actionPerformed(ActionEvent event); }

 $\Box$  Add action lister to the button Button button = new JButton("button  $1"$ ); ActionListener listener = new MyActionListener(); button.**addActionListener**(listener);

#### q **ActionEvent class**

q public Object getSource() Returns object that caused this event to occur.

q public String getActionCommand() Returns a string that represents this event. (for example, text on button that was clicked)

- $\Box$  Handling events with separate listeners
- $\Box$  Handling events by main class
- $\Box$  Handling events with named inner classes
- $\Box$  Handling events with anonymous inner classes

```
\Box Handling events with separate listeners
    \Box Create a separate class to handle the event
   public class MyActionListener
               implements ActionListener {
      public void actionPerformed(ActionEvent event){
        System.out.println("Event occurred!");
      }
    }
    \Box Add action lister to the button
   Button button = new Button("button 1");
    ActionListener listener = new MyActionListener();
   button.addActionListener(listener);
```
- $\Box$  Handling events by main class
- $\Box$  Handling events with named inner classes
- $\Box$  Handling events with anonymous inner classes

- Handling events with separate listeners
- $\Box$  Handling events by main class

```
public class MyApplication
             extends Frame implements ActionListener {
   void initComonents(){
    Button button = new Button("button 1");
    button.addActionListener(this);
    ...
   }
  ...
 public void actionPerformed(ActionEvent event){
    System.out.println("Event occurred!");
  }
 }
Handling events with named inner classes
Handling events with anonymous inner classes
```
- $\Box$  Handling events with separate listeners
- $\Box$  Handling events by main class

```
\Box Handling events with named inner classes
```

```
public class MyApplication extends Frame {
      void initComonents(){
       Button button = new Button("button 1");
       MyAction action = new MyAction ()
       button.addActionListener(action);
       ...
      }
     ...
      public class MyAction implements ActionListener {
         public void actionPerformed(ActionEvent event){
            System.out.println("Event occurred!");
         }
       }
    }//close MyApplication
\Box Handling events with anonymous inner classes
```
#### □ How to implement action listeners?

- $\Box$  Handling events with separate listeners
- $\Box$  Handling events by main class
- $\Box$  Handling events with named inner classes
- $\Box$  Handling events with anonymous inner classes

```
public class MyApplication extends Frame {
  void initComonents(){
```

```
Button button = new Button("button 1");
```

```
MyAction action = new MyAction ()
```

```
button.addActionListener(new ActionListner(){
```

```
public void actionPerformed(ActionEvent event){
```

```
System.out.println("Event occurred!");
```

```
}
});
```
...

}

}

### EVENT HANDLING STRATEGIES: PROS AND CONS

### q **Separate Listener**

- $\Box$  Advantages
	- Can extend adapter and thus ignore unused methods
	- $\Box$  Separate class easier to manage
- $\Box$  Disadvantage
	- $\Box$  Need extra step to call methods in main window

#### **Main window that implements interface**

- $\Box$  Advantage
	- $\Box$  No extra steps needed to call methods in main window

#### $\Box$  Disadvantage

 $\Box$  Must implement methods you might not care about

### EVENT HANDLING STRATEGIES: PROS AND CONS

### q **Named inner class**

- $\Box$  Advantages
	- $\Box$  Can extend adapter and thus ignore unused methods
	- $\Box$  No extra steps needed to call methods in main window
- $\square$  Disadvantage
	- $\Box$  A bit harder to understand

#### q **Anonymous inner class**

- $\Box$  Advantages
	- $\square$  Same as named inner classes
	- $\Box$  Even shorter
- $\square$  Disadvantage
	- $\Box$  Much harder to understand

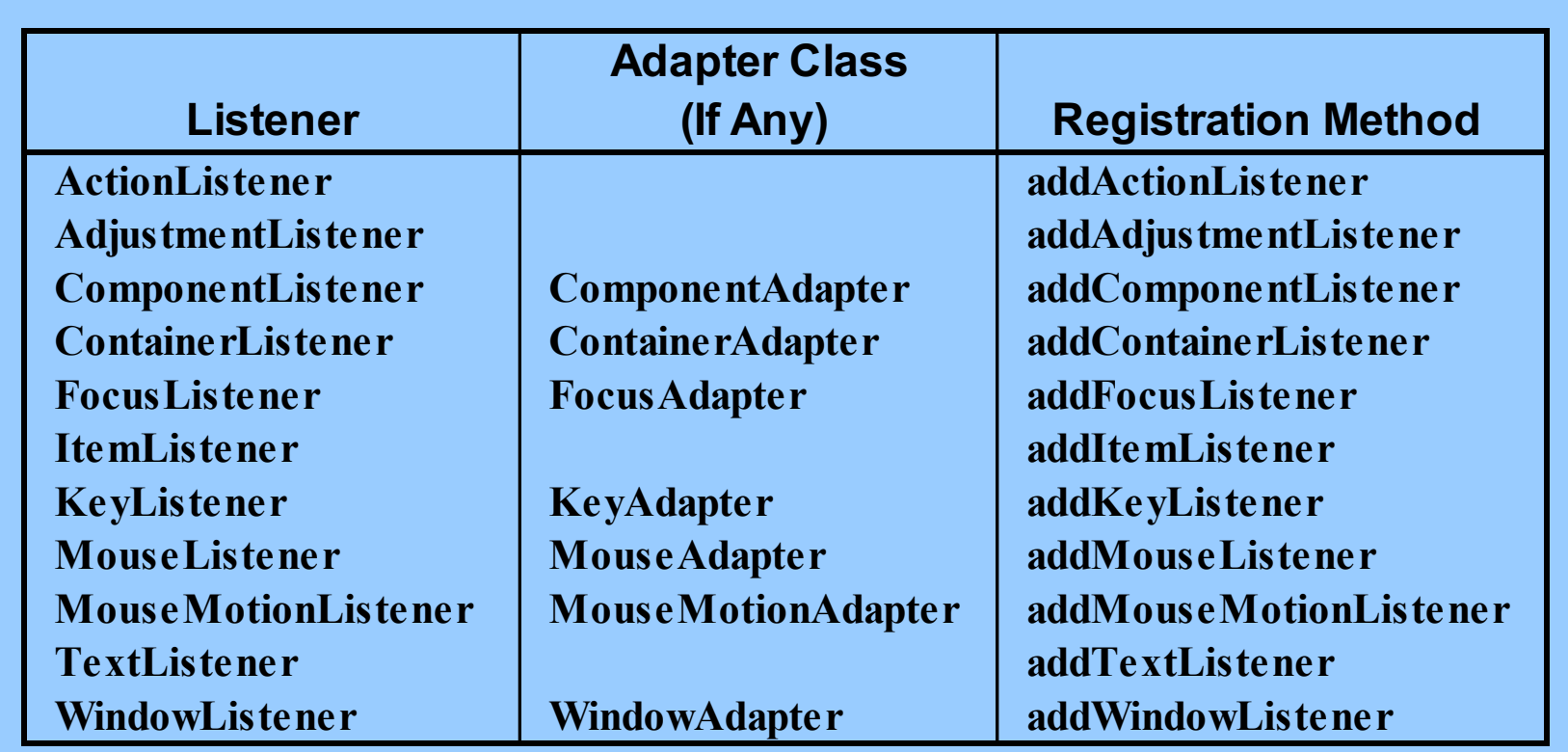

#### q **ActionListener**

 $\Box$  Handles buttons and a few other actions

 $\Box$  actionPerformed(ActionEvent event)

#### q **AdjustmentListener**

- $\Box$  Applies to scrolling
- $\Box$  adjustmentValueChanged(AdjustmentEvent event)

#### q **ComponentListener**

- $\Box$  Handles moving/resizing/hiding GUI objects
- $\Box$  componentResized(ComponentEvent event)
- $\Box$  componentMoved (ComponentEvent event)
- **Q** componentShown (ComponentEvent event)
- $\Box$  componentHidden(ComponentEvent event)

### q **ContainerListener**

- Triggered when window adds/removes GUI controls
- componentAdded(ContainerEvent event)
- componentRemoved(ContainerEvent event)

#### q **FocusListener**

- Detects when controls get/lose keyboard focus
- focusGained(FocusEvent event)
- focusLost(FocusEvent event)

### q **ItemListener**

- Handles selections in lists, checkboxes, etc.
- itemStateChanged(ItemEvent event)

### q **KeyListener**

- Detects keyboard events
- keyPressed(KeyEvent event) -- any key pressed down
- $\Box$  keyReleased (KeyEvent event) -- any key released
- $\Box$  keyTyped (KeyEvent event) -- key for printable char released

#### □ MouseListener

- $\Box$  Applies to basic mouse events
- $\Box$  mouseEntered(MouseEvent event)
- **Q** mouseExited(MouseEvent event)
- $\Box$  mousePressed(MouseEvent event)
- $\Box$  mouseReleased(MouseEvent event)
- **Q** mouseClicked (MouseEvent event) -- Release without drag
	- $\Box$  Applies on release if no movement since press

#### q **MouseMotionListener**

- $\Box$  Handles mouse movement
- **Q** mouseMoved (MouseEvent event)
- $\Box$  mouseDragged (MouseEvent event)

# COURSE CONTENT

- □ Graphical User Interfaces
- q **Abstract Windows Toolkit**
	- $\Box$  Components
	- $\Box$  Containers
	- $\Box$  Layout Managers
	- Action Management
	- Q Drawing Components

### CANVAS

#### q **Canvas**

 $\Box$  Canvas control represents a rectangular area where application can draw something or can receive inputs created by user.

#### q **AWT**

```
public void paint(Graphics g) {
             ...
    }
   \Box no default double buffering
q Swing
   public void paintComponent(Graphics g) {
             super.paintComponent(q);
            ...
    }
   \Box default double buffering
```
### COORDINATE SYSTEM

 $\Box$  Each (x, y) position is a pixel ("picture element").

 $\Box$  (0, 0) is at the window's top-left corner.

 $\Box$  x increases rightward and the y increases downward

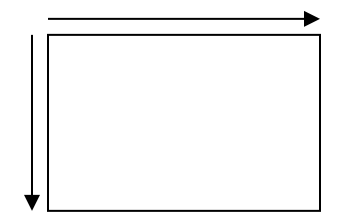

### DRAWING METHODS

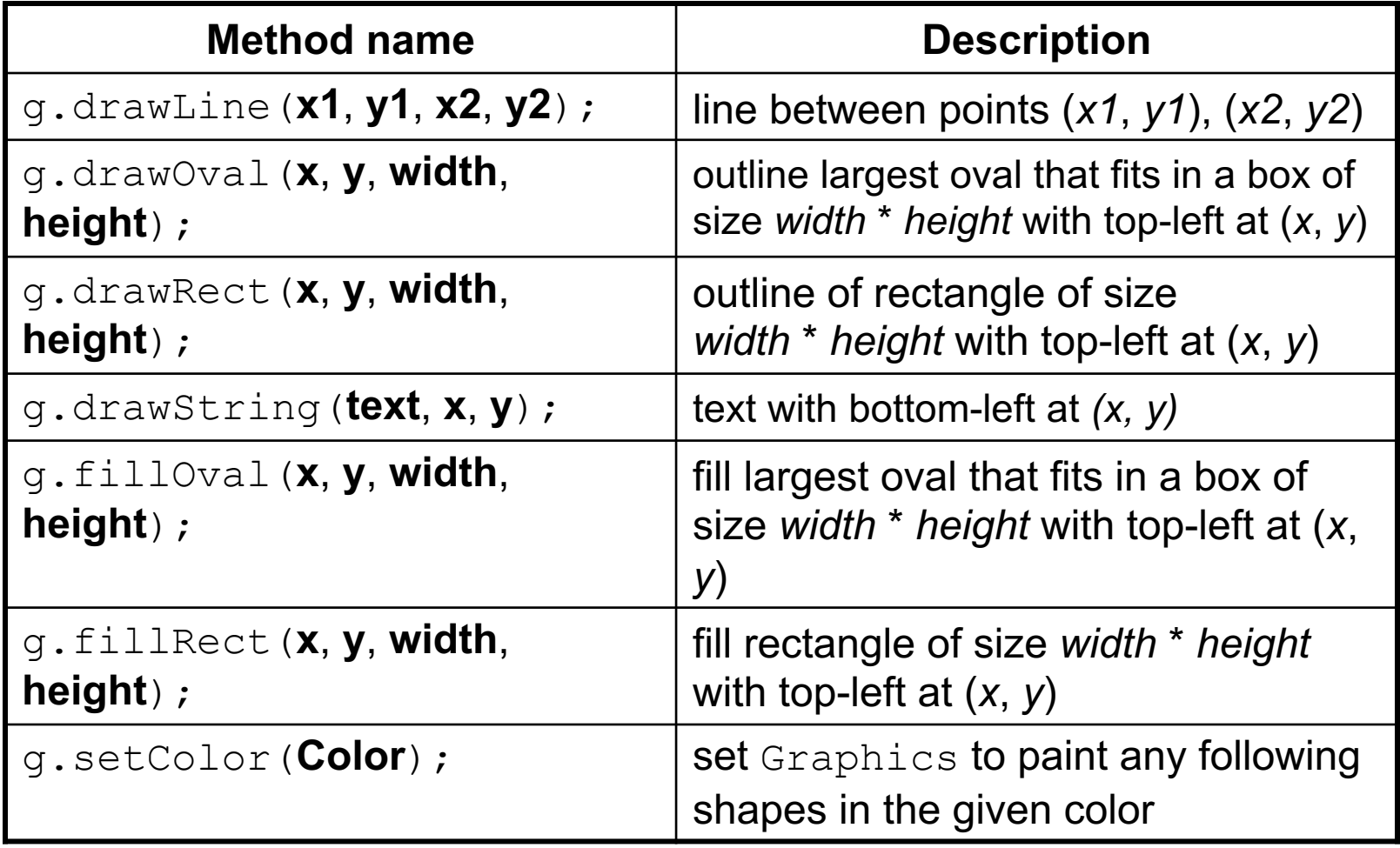

### COLOR

#### □ Create one using Red-Green-Blue (RGB) values from 0-255

```
Color name = new Color(red, green, blue);
```
• Example Color brown = new Color(192, 128, 64);

q **Or use a predefined Color class constant (more common)**

#### Color. CONSTANT\_NAME

where CONSTANT\_NAME is one of:

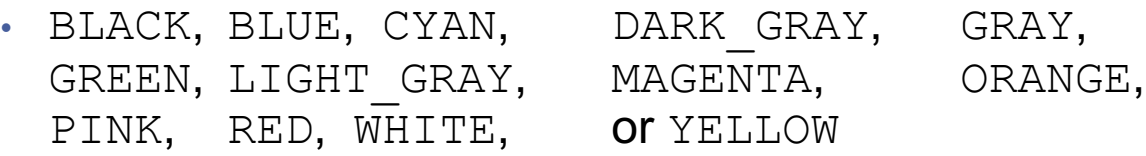

### EXAMPLE

}

```
public class ExPaint {
   public static void main(String[] args) {
         JFrame f = new JFrame("Swing Paint Demo");
         f.setDefaultCloseOperation(JFrame.EXIT ON CLOSE);
         f.add(new MyPanel()); f.pack(); f.setVisible(true);
  }
}
class MyPanel extends JPanel {
 public MyPanel() { setBorder(BorderFactory.createLineBorder(Color.black)); }
 public Dimension getPreferredSize() { return new Dimension(250, 200);}
 public void paintComponent(Graphics g) {
         super.paintComponent(q);
         g.setColor(Color.red);
         for (int i = 0; i < 6; i++) { q.drawRect(11 + 20 * i, 150 - 20 * i, 20, 20); }
         }
```
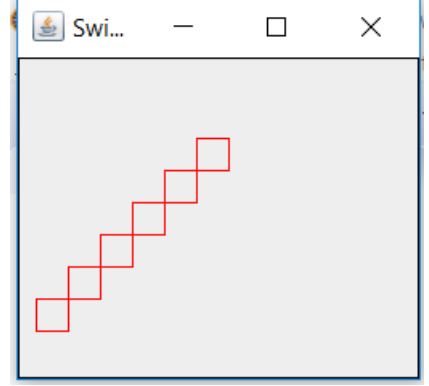